# **Allgemeines**

Das Programm Tombisto besteht aus folgenden Teilen / Modulen:

- Trauerfälle Erfassung aller Trauerfälle
- Vorsorge Erfassung der Vorsorgefälle
- Rechnungen Erstellung udn Auflistung der Rechnungen
- Adressen Verwaltung aller Kontakte
- Artikel Hilfsmodul zur Erstellung von Leistungen wie z.B. Fahrtkosten
- Beschwerden Erfassung von Beschwerden
- Zinsjahre Berechnung der Zinsen
- Empfang Koordination der Tagestermine
- Statistik Auswertung der eigenen Datenbestände
- Anrufe Verwaltung und Koordination der Anrufe
- Offene Aufgaben
- Termine Verwaltung und Koordination der Termine
- Programmdaten für den Systemadministrator / Systemeinrichtung

Der Programmaufbau sowie die Funktionalitäten sind in alle Bereichen gleich oder ähnlich. Es werden die gleichen Symbole / Icon für die gleiche Funktion verwendet. Auch der Maskenaufbau und die Darstellung/Anzeige der Masken ähnelt sich.

## **Programmstart**

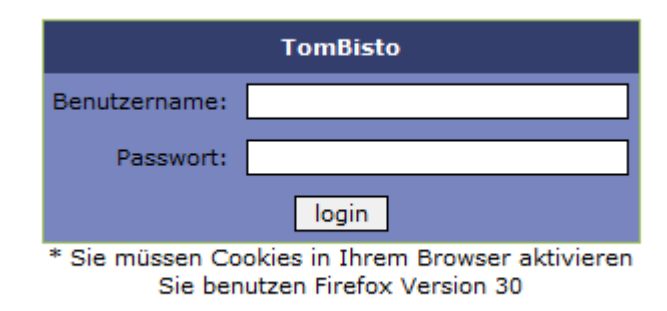

Programm-Anmeldung: Benutzername Kennwort Jeder Mitarbeiter erhält vom Systemadministrator seine Zugangsdaten Benutzername und Kennwort.

## **Start - Symbole für einzelnen Programmbereiche**

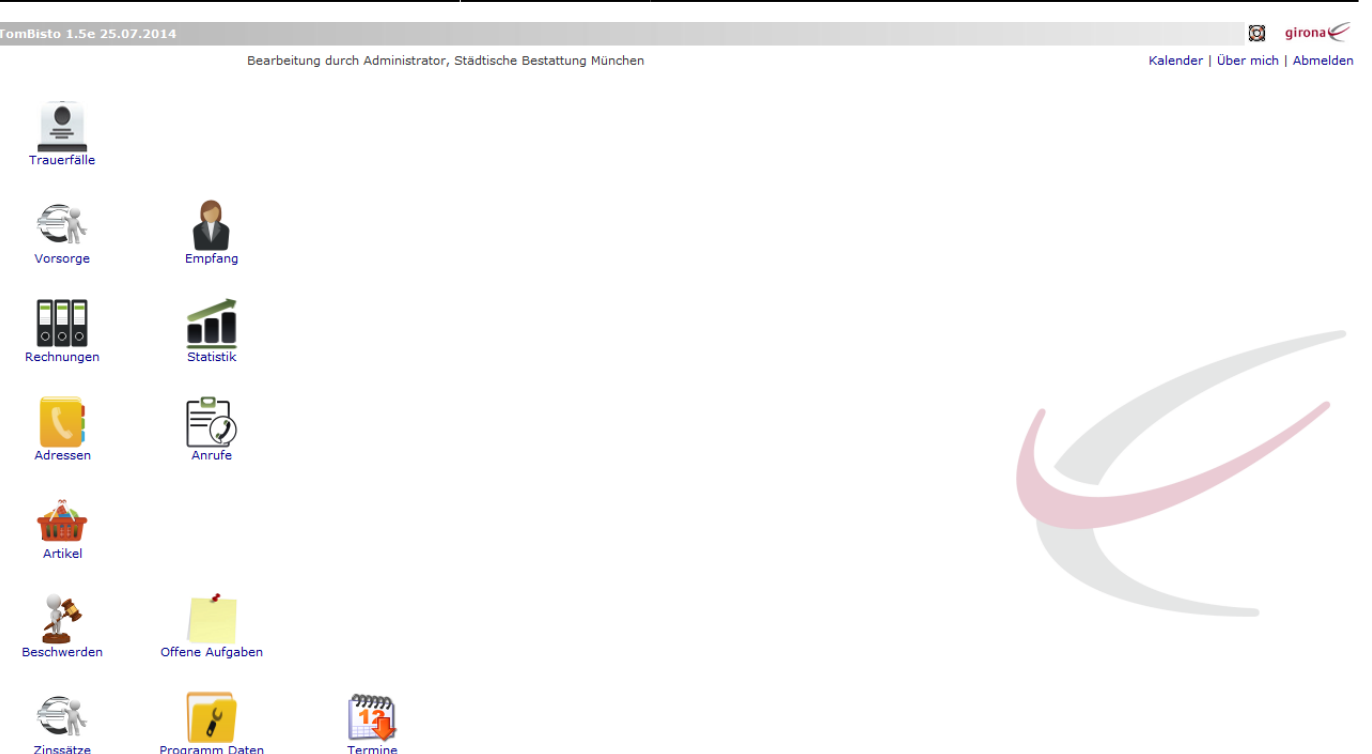

Über diese Symbole / Ikon werden die einzelnen Programmteile gestartet

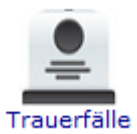

Erfassung aller Trauerfälle

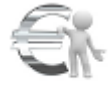

Vorsorge

Erfassung der Vorsorgefälle

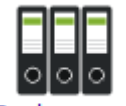

Rechnungen Rechnungen - Erstellung udn Auflistung der Rechnungen

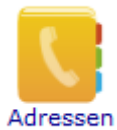

Verwaltung aller Kontakte

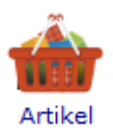

Hilfsmodul zur Erstellung von Artikeln

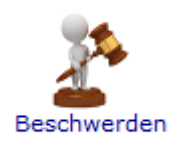

Erfassung von Beschwerden

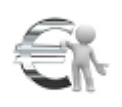

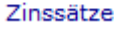

Berechnung von Zinsen

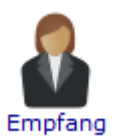

Koordination der Tagestermine

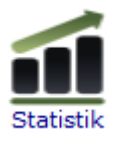

Auswertung eigener Datensätze

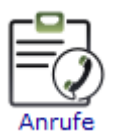

Koordination der Anrufe

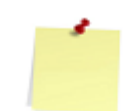

Offene Aufgaben

Offene Aufgaben

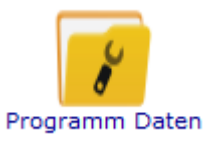

Hillfsmodule (Systemadministration)

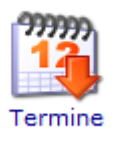

Kalender

## **Maskenaufbau**

#### **Menueleiste**:

Bearbeiten - Bearbeitungsmöglich im jeweiligen Modul

#### Ansicht - Maskenanzeige definieren Hilfe

Hilfe -

#### **Bearbeitungssymbole**:

Symbole für die Fallbearbeitung – siehe Allgemeine Symbolik für die Bearbeitung

#### **Datentabelle**:

Anzeige der vorhandenen Daten

#### **Tabellenfuß**:

Siehe Tabellenfuß und Blättern in der Tabelle

### **Allgemeine Symbolik für die Bearbeitung**

BearbeitenNeuen Datensatz anlegen

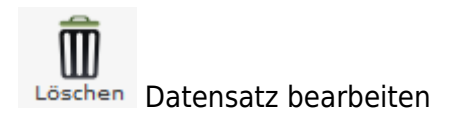

Neu laden Datensatz löschen

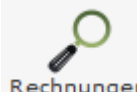

RechnungenDatensatz neu laden

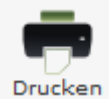

Datensatz drucken

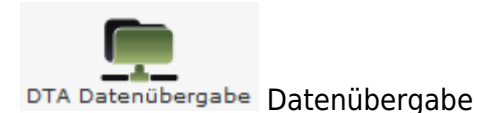

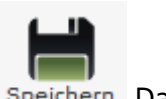

SpeichernDatensatz speichern

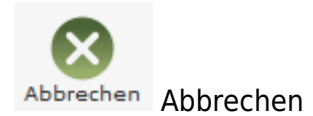

Aufruf Kalender, Neuen Termin im Kalender anlegen

 $-1$ 30

Datensatz merken Datensatz merken

### **Suchen nach Datensätzen**

Für die Suche nach Datensätzen gibt es in jedem Bereich Eingabefelder für die Suchkriterien. Jedes Eingabefeld ist dem Begriff beschriftet, der für die Suche eingetragen werden muss. Es können einzelne und mehrere Suchkriterien ausgefüllt werden.

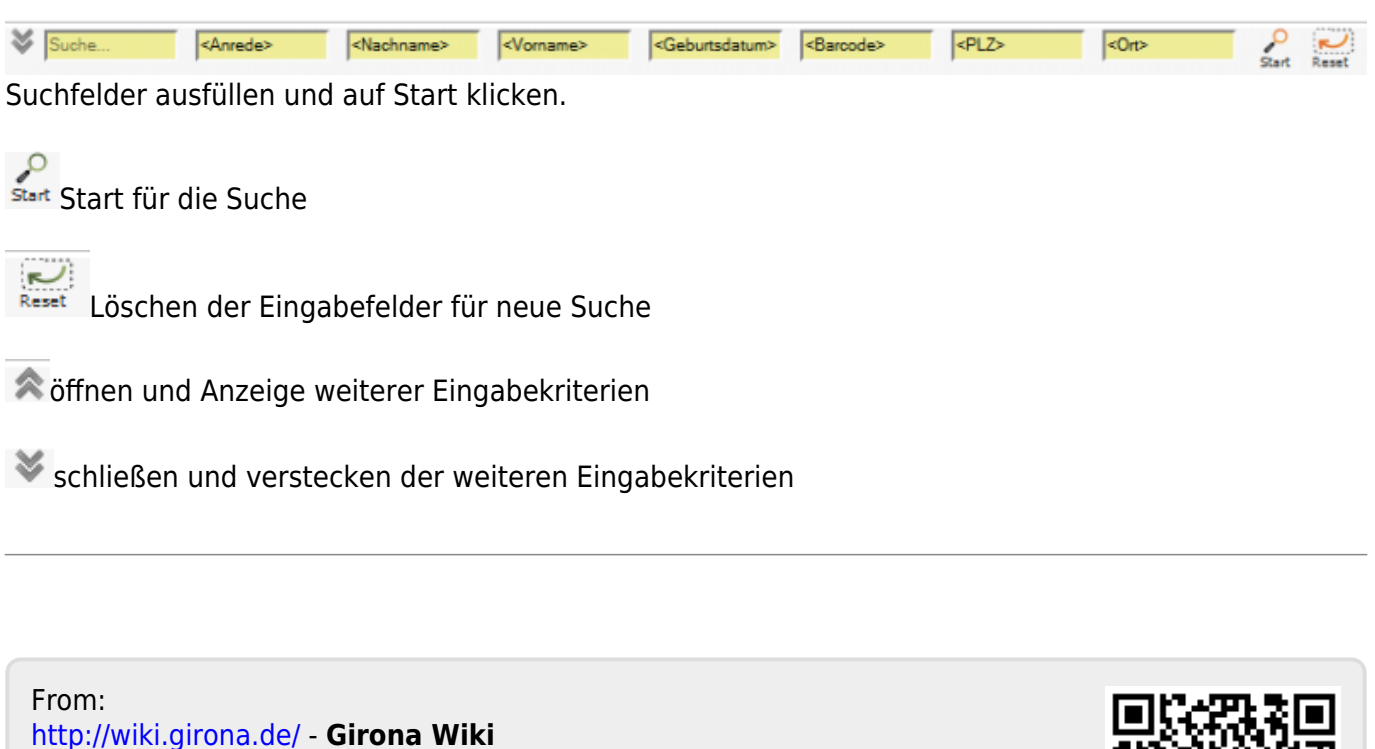

Permanent link: **<http://wiki.girona.de/doku.php?id=tombisto:allgemein&rev=1406713383>**

Last update: **2016/12/20 10:03**

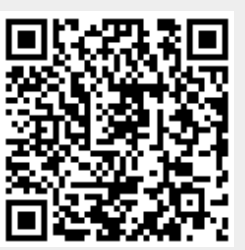